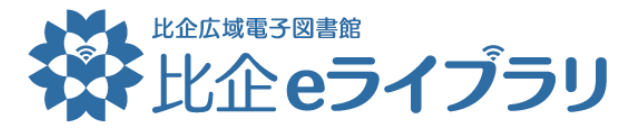

**スマートフォンのホーム画面に、ショートカット・アイコンを追加する方法**

## **iPhone の場合**

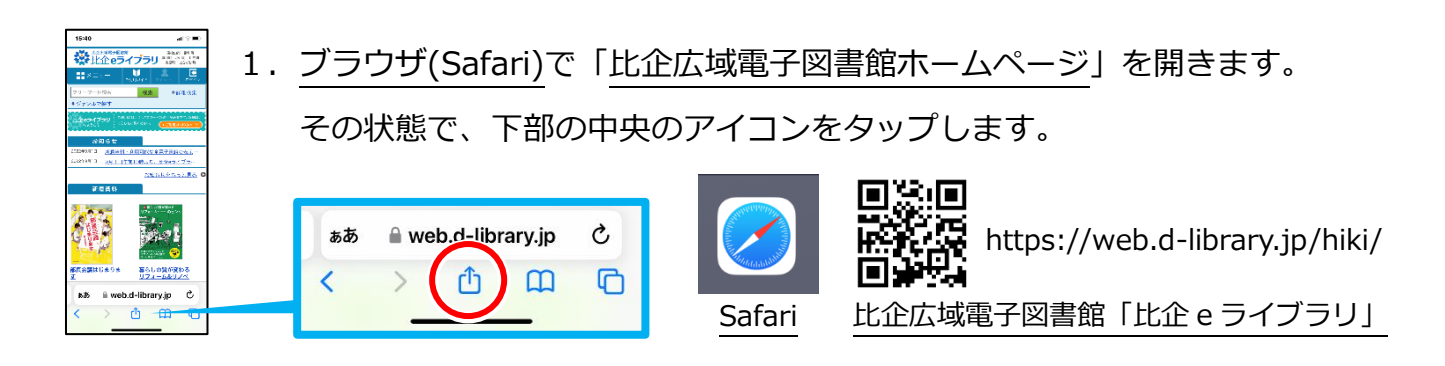

2. 出てきたメニュー内の「ホーム画面に追加」をタップします。 トップ | 比企広域電子<br>図書館 | 比企eライ… オプショ リーディングリストに追加 OC ※メニューを上にスクロールする必要があります。 ブックマークを追加  $\infty$ お気に入りに追加  $\leftrightarrow$ クイックメモに追加  $\blacksquare$  $\mathbb{R}$ **CLIPS** 2R Lo 、<br>ベージを検索 ・<br>ホーム画面に追  $\oplus$  $\overline{F}$ ホーム画面に追加 ര マークアップ  $\oplus$ ブリント **Keepに保存**  $\blacksquare$ ⋒ マークアップ

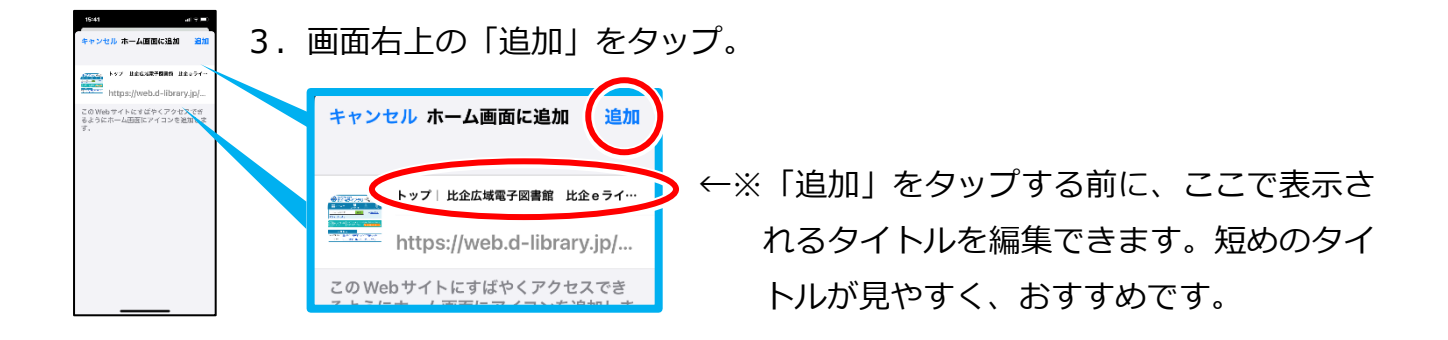

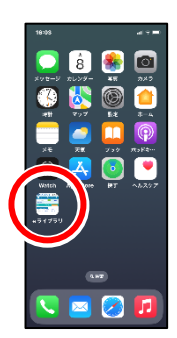

4.ホーム画面にショートカット・アイコンが追加され完了です。 ※ホーム画面の2ページ目以降に追加されることがあります。

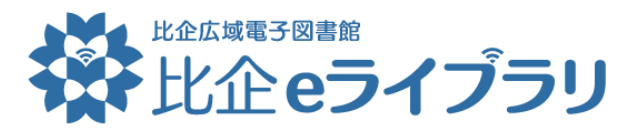

**スマートフォンのホーム画面に、ショートカット・アイコンを追加する方法**

## **Android の場合**

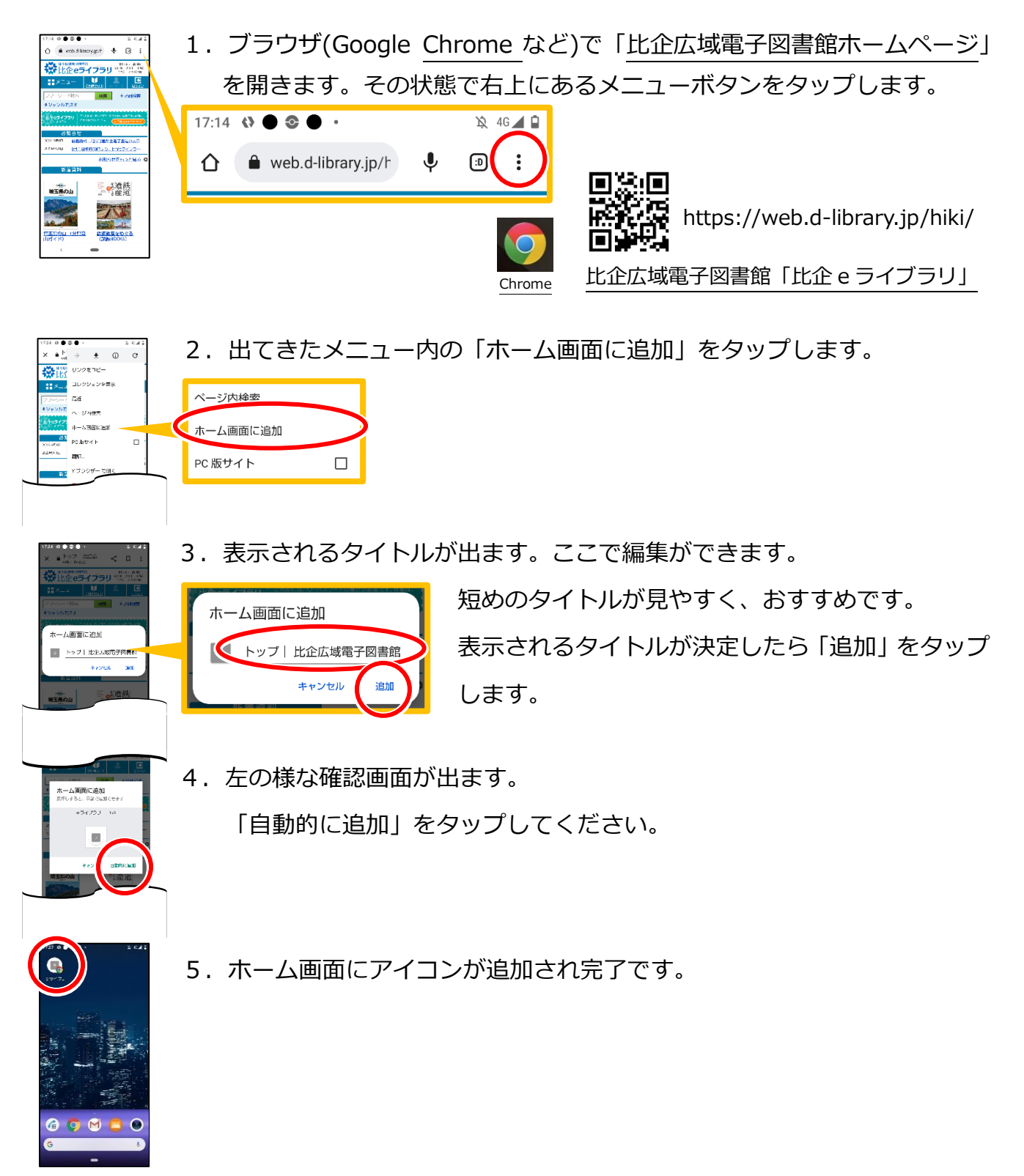